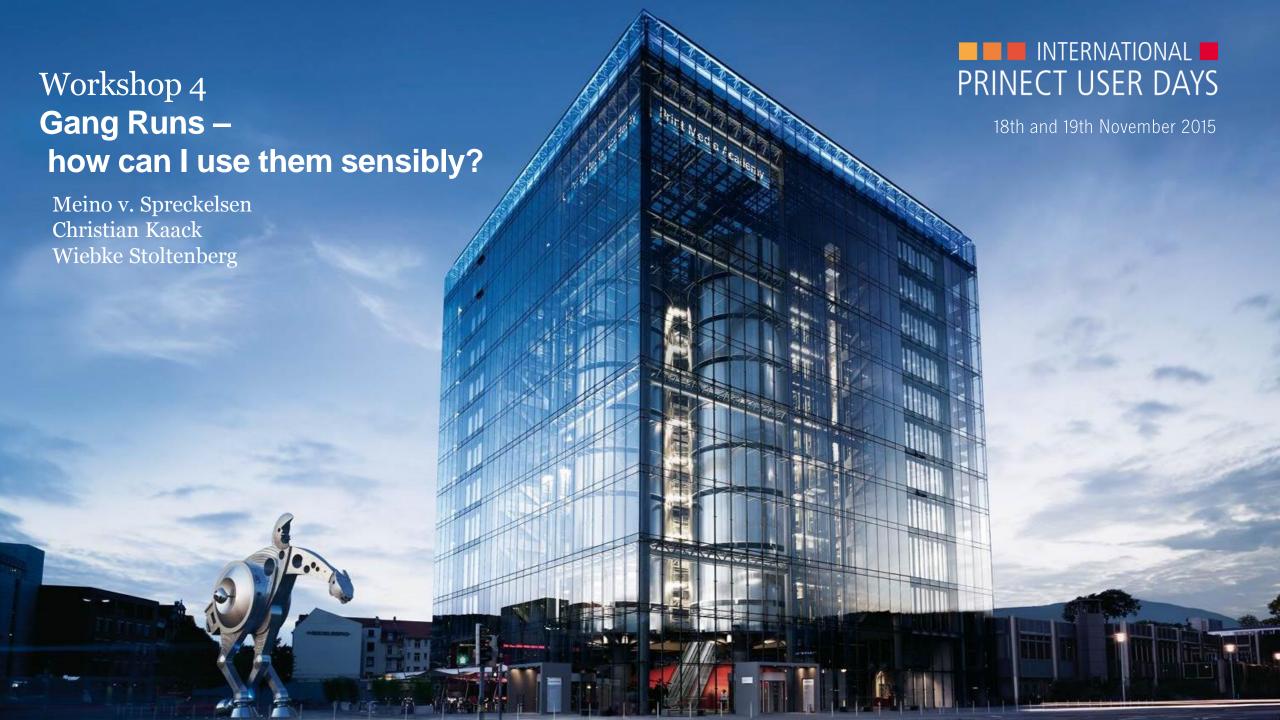

### Ganging Workflow? What's in for me?

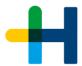

Placing a variety of ,small' jobs on larger printing devices ...

- → Better machine utilization
- → Extends the variety of jobs you as printers can offer at competitive pricing (less makeready time, production time, printing material (waste))
- → Prinect Gang Assistant automatically calculates optimal gang forms
- → Prinect provides the overview on customer jobs and their production status in gang jobs not only in the production workflow BUT ALSO in Business Manager

### **Prinect Ganging Workflow**

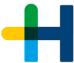

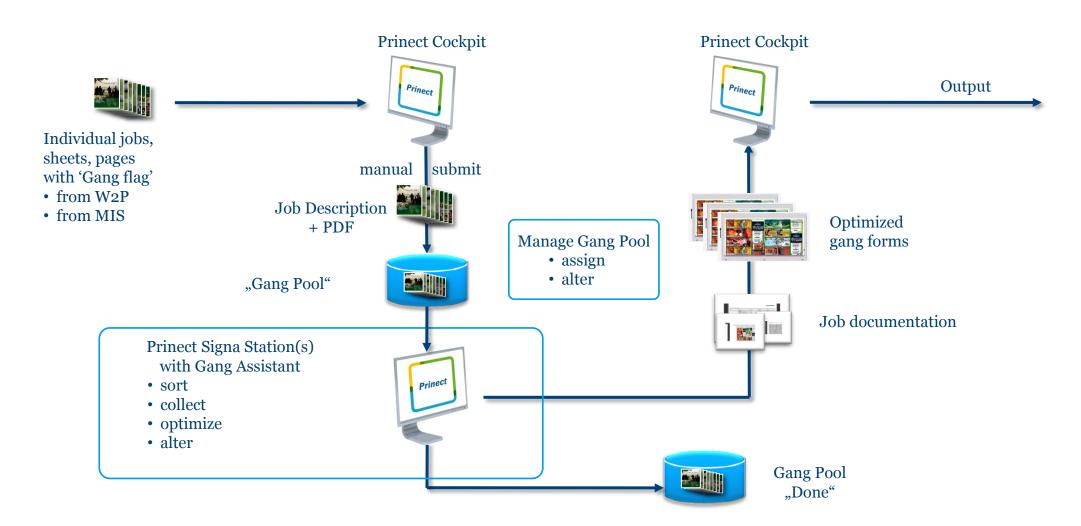

### Prinect Ganging 2016 – fit for production demands

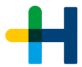

- → Easier / earlier access to gang pool from Prinect Signa Station and Prinect Cockpit
- → Use pre-defined Layouts
   (e.g. for specific finishing equipment and for further ganging automation)
- → Prinect Gang Assistant calculates results for several plate templates
  - and utilizes the optimum alternative
- → possibility to alter gang forms
- → Planning / delegation of work steps improved
- → Better status / relation tracking for source and gang jobs
- → Gang forms of versioned covers

### Gang Runs – (how) can I use them sensibly?

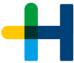

- 1. Input to gang pool
  - → without MIS/Web Shop
    - submit Cover to ganging
    - submit job from job list to ganging
  - → Web Shop with Smart Automation (or MIS)
    - Sketchbook-Cover was sent to gang pool automatically / job info from Smart Automation with all job info
- 2. Is it sensible to start a gang job? Gang Pool can be opened from Cockpit
- 3. Create and produce gang job(s)
  Create make form(s) with Prinect Signa Station Gang Assistant (– change gang form )– 'print ' gang form info produce + follow status
- 4. NEW: Integrated workflow with Business Manager

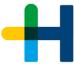

# Ganging in Production **Submit to Ganging**

- → Regard MIS Paper for Gang Pool Description
- → Allow parts of a multipage file
- → Allow sheets of versioned layouts

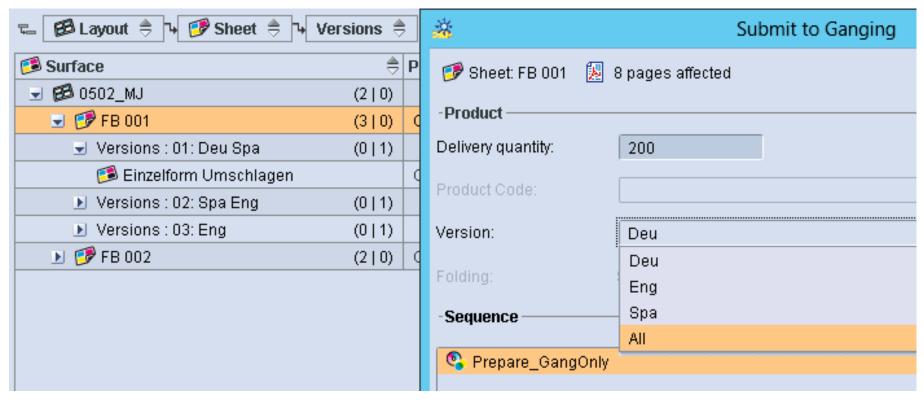

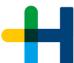

# Ganging in Production Manage gang pool ...

#### Can also be opened from Cockpit

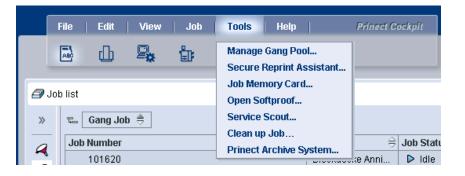

- → to judge the fill grade before starting a gang job
- → To make changes to existing gang layouts

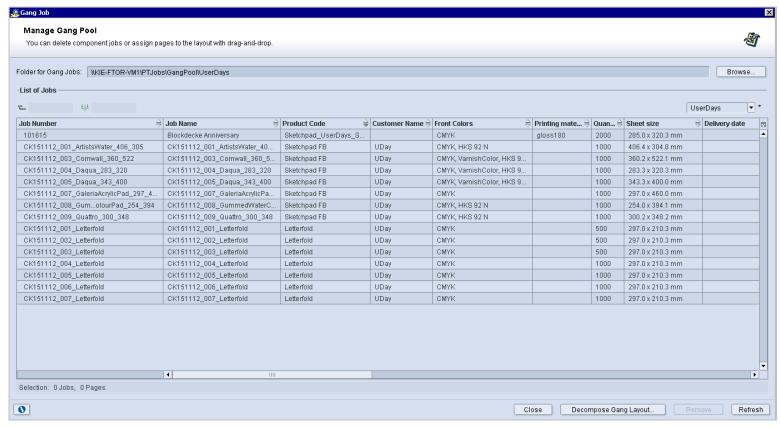

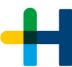

# Ganging in Production Improvements in Prinect Signa Station Gang Assistant

- → Better Results of Gang Assistant (Geometry, Cutting)
- → Optimization can be calculated for several plate templates and the best result is taken
- → Use predefined Layouts in Gang Assistant
- → Use Predefined Product Part Template for MIS-Jobs/ predefined Layouts

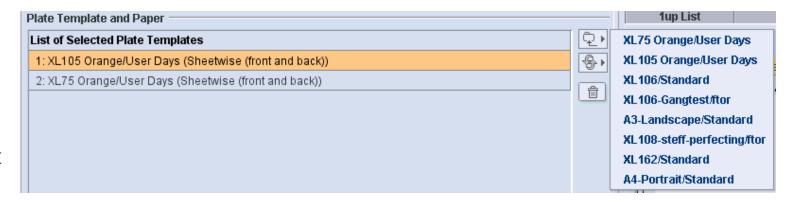

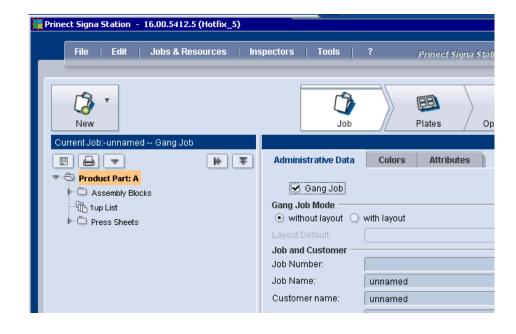

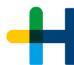

### Ganging in Production

#### **Assign gang parts directly from Gang Monitor (Manage Gang Pool)**

- → Show no. of selected Elements (Gang Parts, Pages)
- → Directly Assign Gang Parts to Layout positions
  - → incl. multiple assignment

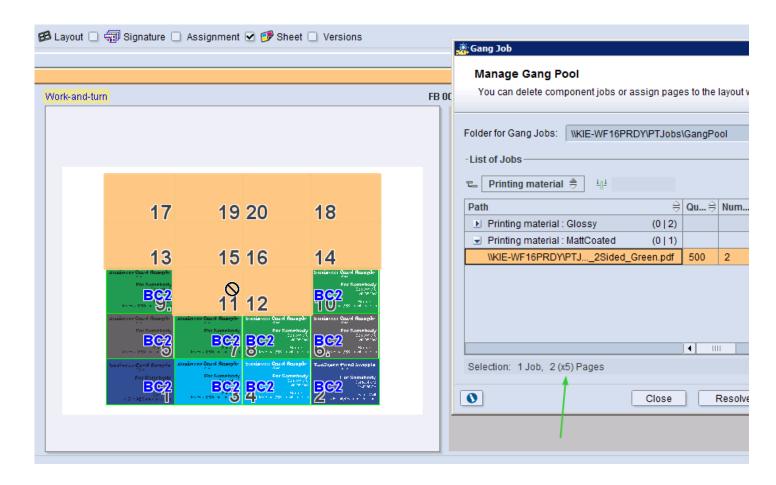

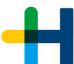

# Ganging in Production Change gang form

- → Remove Gang Part
  - → i.e. Page shall be produced in customer job

- → Decompose Gang Layout
  - → i.e. re-introduce the Gang Parts into the Gang Pool

- → Copy/Paste of Gang Monitor Table
  - $\rightarrow$  E.g. to get it into Excel

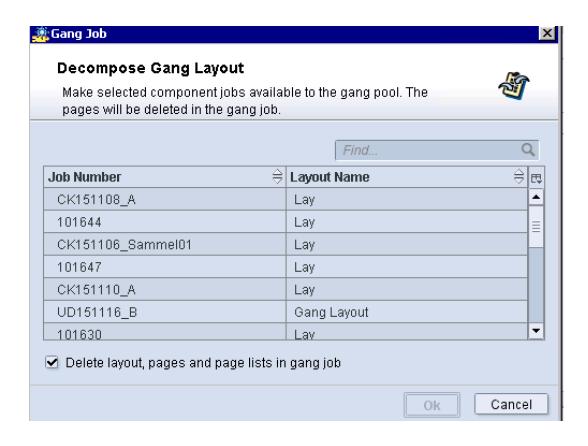

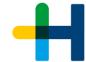

# Ganging in Production Easy Job Relation and Status tracking in Job List

#### Column Set "Ganging"

- → Grouping by "Gang Job"
- → Hyperlink to Gang Job

#### Column "Status in Gang Job"

→ Monitor status of ganged parts in Gang Job

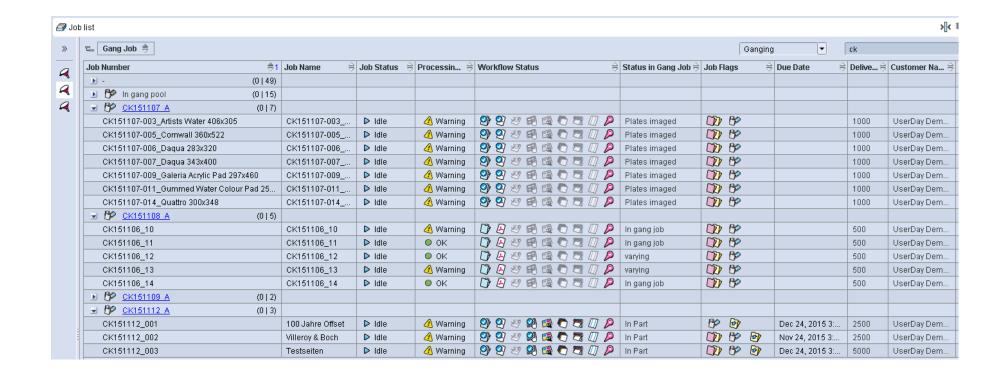

## +

### Ganging in Production

#### Easy Status tracking with "Status in Gang Job"

→ "-" No Ganging

→ Error Ganging intended but inconsistent

→ Ganging intended MIS flagged all sheets for ganging

→ In gang pool all sheets/ pages in the Gang Pool

→ In gang job all sheets/ pages

on a Gang Form in a Gang Job

→ Plates imaged all sheets/ pages ganged

and plates made

→ Printed all sheets/ pages ganged

and printed

→ Cut all sheets/ pages ganged and cut

→ Varying all sheets/ pages ganged

but with different status

→ In Part a part of the sheets/ pages are ganged

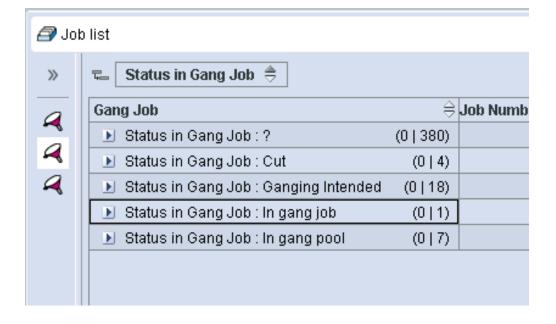

 $\rightarrow$  New Global Status "Canceled"

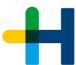

## Ganging in Production Easy Job Relation tracking

- → Column Sets "For Ganging" and "Ganging"
  - → Page and Layout oriented views
- → Gang Job and Source Job

- → In Customer job (Source Job)
  - → Column with Hyperlink to Gang job
  - → Columns to show on which Layout / Sheet in Gang job
  - → "Status in Gang Job" for Pages and Sheets (like in JobFinder)

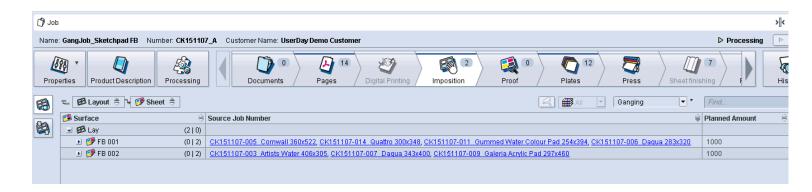

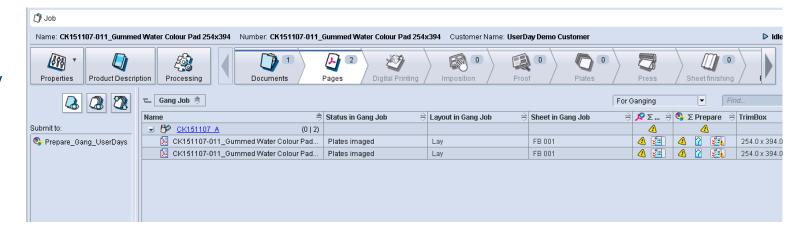

### $\blacksquare$

# Ganging in Production: Easy Job Relation tracking in Gang Job

- → Column with Hyperlinks to Customer jobs
- → Show Customer job on Thumbnail
- → context menu to open Customer job
- → Indicate changed source Page
- → Approval of pages in customer job has effect in Gang Job

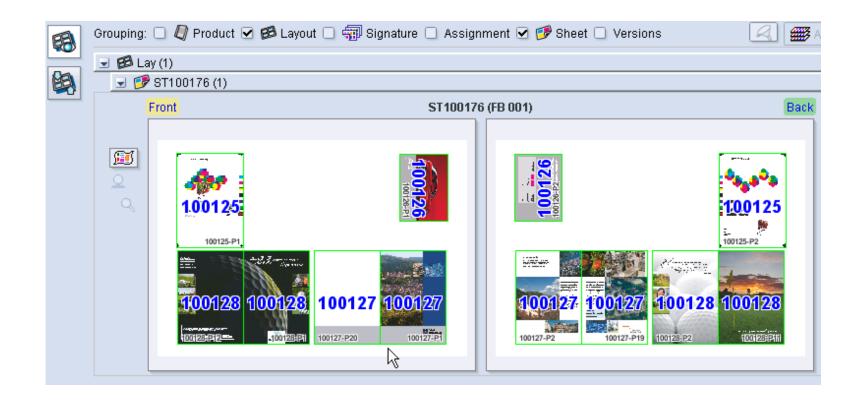

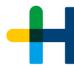

### Ganging Workflow – MIS and Production teaming up: Prinect Business Manager and Integration Manager

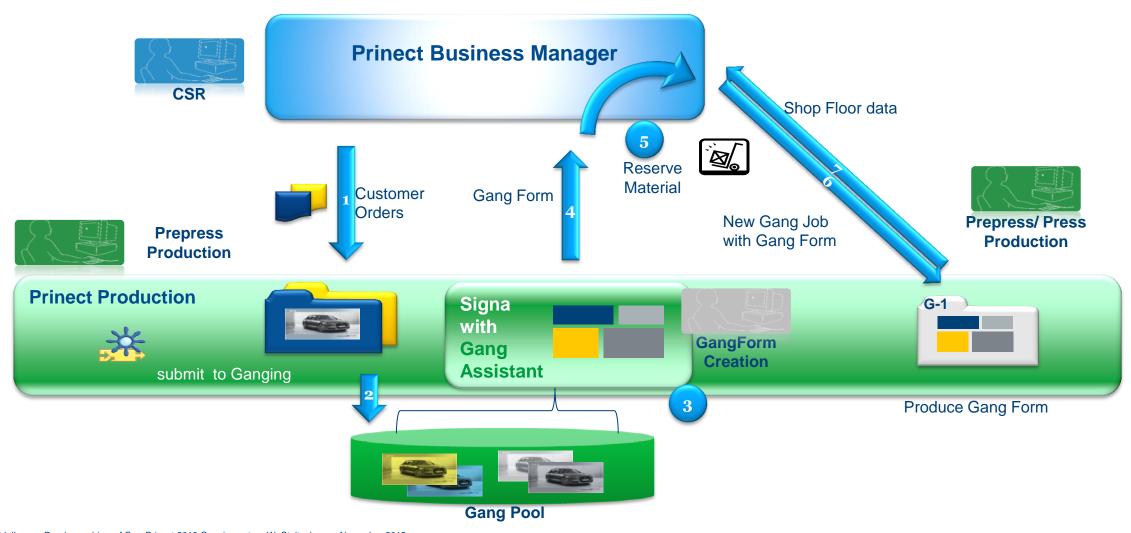

### Prinect Ganging 2016 – fit for production demands

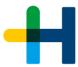

- → Questions ?
- → Suggestions?